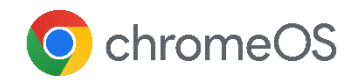

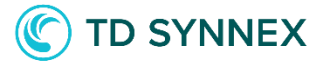

## ChromeOS デバイスの

## ゼロタッチ登録

ゼロタッチ登録では、IT 部門がエンドユーザーに ChromeOS デバイスを支給し、エンドユーザーがイン ターネットに接続すると、直ちにデバイスが企業管理下 のものとして自動的に登録されます。

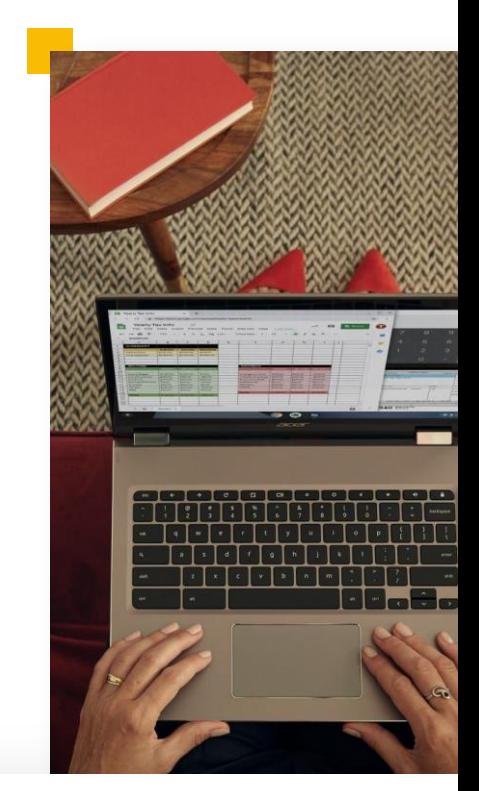

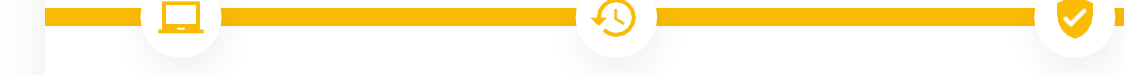

デバイスを箱から取り出し てすぐに準備完了

エンドユーザーは、デバイスを 受け取り、インターネットに接続 してログインするだけで、デバイ スを使い始めることができます。 手動で設定する手間が不要

エンドユーザーがChromeOS デバ イスを手にすると、ゼロタッチ登録に よってデバイスが自動的に登録され ます。IT 部門やエンドユーザーは、デ バイスを手動で登録する必要があり ません。

セキュリティを念頭に置い た設計

ハードウェア保護された証明書 によってデバイスの識別情報が 保護され、なりすまし攻撃を防 止します。

## **1.ChromeOS** デバイスを購入

まず、お客様がゼロタッチ登録に対応す る ChromeOS デバイスを購入し、認定 サービスパートナーにゼロタッチ登録の 事前プロビジョニングを依頼します。

生 成し、サービスパートナーと共有しま

**3.** パートナーがデバイスを **Google** に登録

**2.** 事前プロビジョニング

次に、IT 管理者がGoogle 管理コンソ ー ルで事前プロビジョニングトークンを

トークンを生成

す。

サービスパートナーがデバイスを Google に登録します。この段階で、デ バイスは事前プロビジョニングされた状 態になり、IT 管理者はそれをGoogle 管理コンソールで確認できます。

**6. Google** がデバイスの 識別情報を確認

ゼロタッチ登録はセキュリティを念頭に 置いて設計されており、Titan C セキュリ ティ チップを活用して、Google によるデ バイス識別情報の確認をサポートしてい ます。これにより、登録プロセス中のなり すまし攻撃を防止します。

## ログイン →

**7.** ユーザーがログイン可能

識別情報の確認が完了したデバイス は自動的にお客様のドメインに登録さ れ、ポリシーが適用されて、ユーザー がログインできるようになります。

**4.** デバイスをユーザーに出荷

サービスパートナーが事前プロビジョニ ング済みのデバイスをエンドユーザーに 直接送付します。

**5.** ユーザーがデバイスの 電源を投入

ユーザーがデバイスの電源をオンに して、Wi-Fi に接続します。デバイス が Google と通信し、ゼロタッチ登録 が必要かどうかが判定されます。

ChromeOS のゼロタッチ登録の詳細および サポート対象のデバイスについては、

[ヘルプセンターの記事](https://support.google.com/chrome/a/answer/10130175?hl=ja) をご覧ください。

ご不明な点は、TD SYNNEX 相談窓口までご相 談ください。

[jp\\_chrome@tdsynnex.com](mailto:jp_chrome@tdsynnex.com)